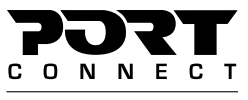

Professional Solutions

# FULL HD **LCD NOMAD SCREEN**

For **NOTEBOOKS Windows®** & **macOS®**

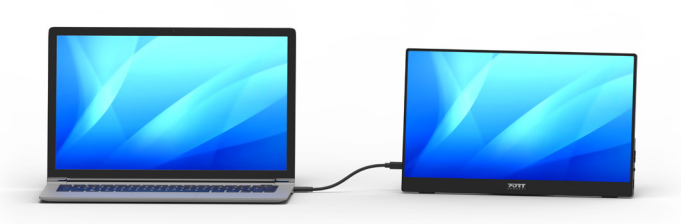

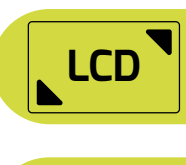

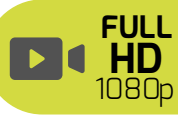

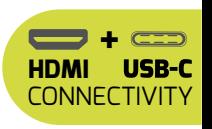

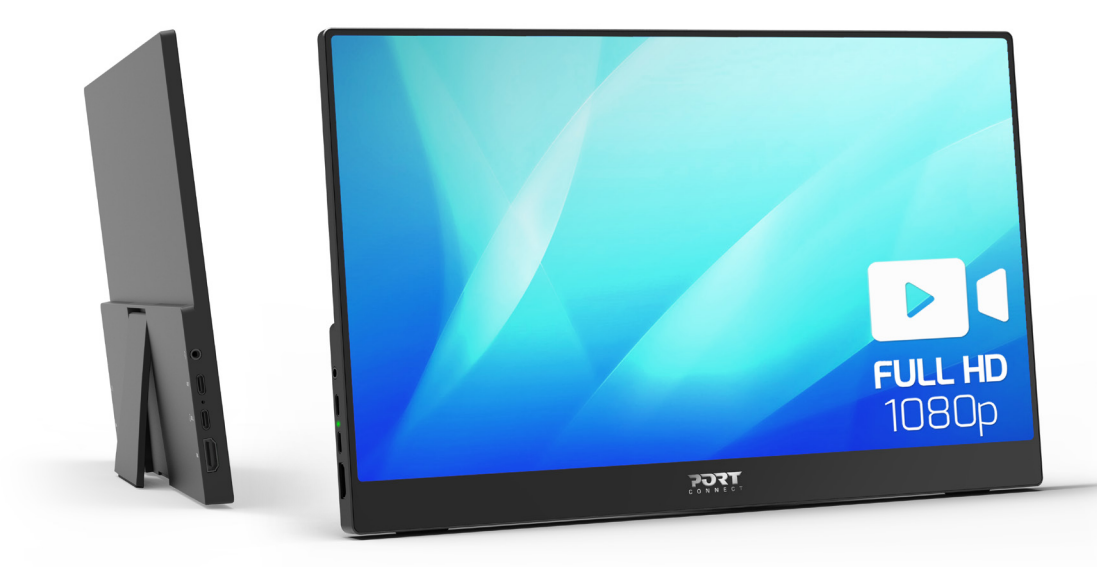

# **USER GUIDE**

**MANUEL UTILISATEUR BENUTZERHANDBUCH MANUAL DEL USUARIO GEBRUIKSHANDLEIDING РУКОВОДСТВО ПОЛЬЗОВАТЕЛЯ MANUAL DO UTILIZADOR ANVÄNDARMANUAL HASZNÁLATI UTASÍTÁS PODRECZNIK UŻYTKOWNIKA NAVODILA ZA UPORABO UŽIVATELSKÁ PŘÍRUČKA POUŽÍVATEĽSKÁ PRÍRUČKA دلیل المستخدم**

MODEL: 14'': 902100 / 15.6'': 902101

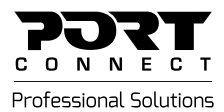

### **PRODUCT SCHEMA Product features illustrations:**

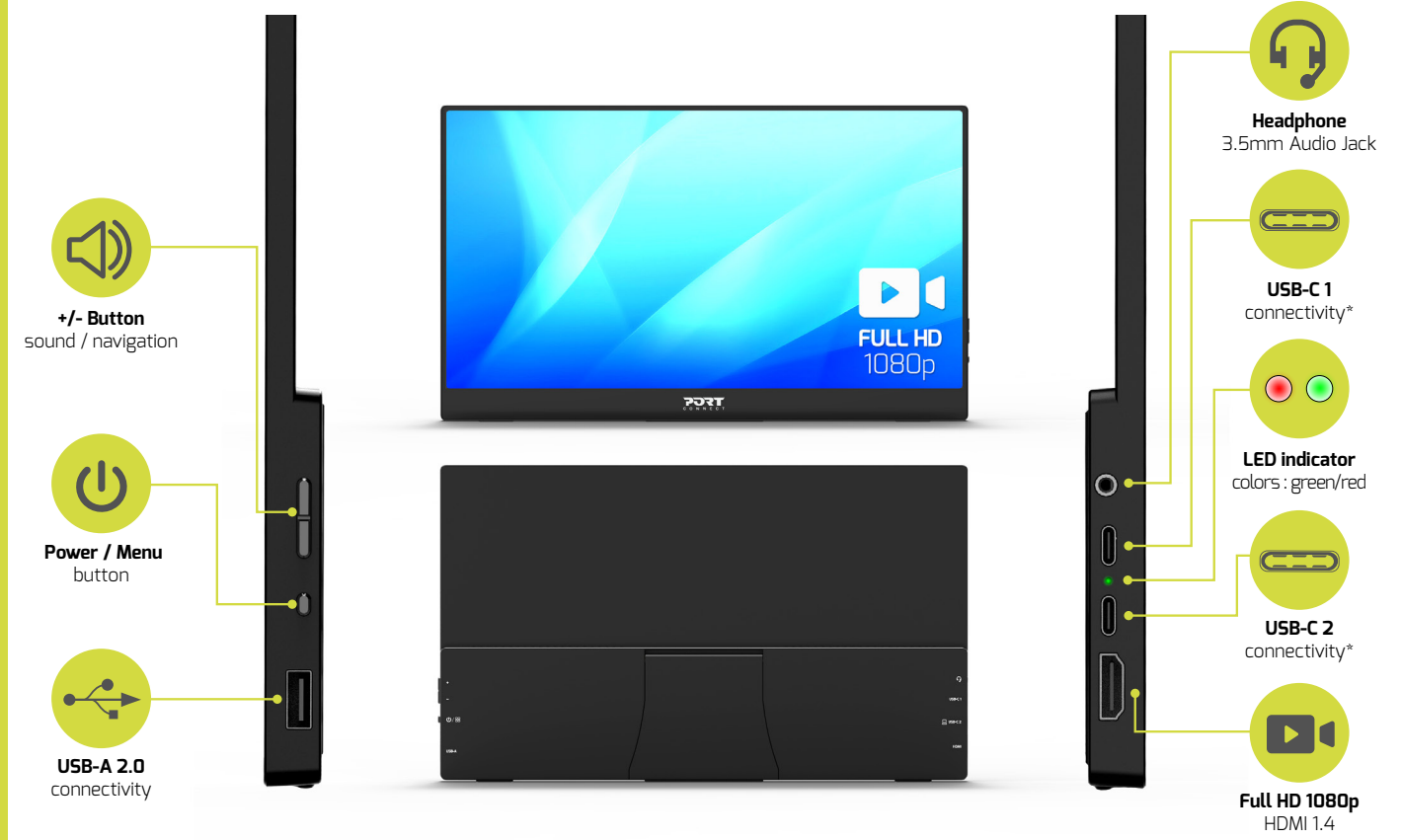

\* For optimal performance, we recommend connecting your notebook to USB-C2. USB-C1 is intended for use with mobile devices like smartphones or tablets. If you attach your notebook to USB-C1, it may not provide full brightness. To ensure full brightness when using USB-C1, please connect the power supply.

Professional Solutions

## FULL HD **LCD NOMAD SCREEN**

3

### CONGRATULATIONS AND THANK YOU FOR PURCHASING OUR PRODUCT

MODEL: 14'': 902100 / 15.6'': 902101

#### **CONTENTS**

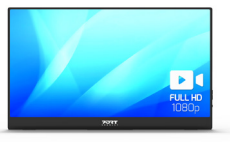

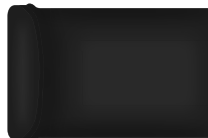

#### **SPECIFICATIONS**

- Size: 14'' or 15.6''
- **Video**
- Resolution: 1920 x 1080p / 60Hz (Full HD)
- Aspect ratio: 16:9
- Screen type: LCD
- **Audio**
- Integrated speakers : 2x 1W (8Ω)
- **Connectivity**
- $\cdot$  2x USB-C 3.1
- 1x Standard HDMI (1.4)
- $\cdot$  1x USB-A 2.0
- 1x 3.5mm Audio Jack port

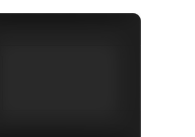

Screen Neoprene cover USB-C to USB-C

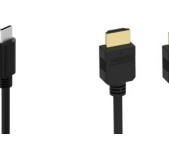

cable (1m/3,3ft)

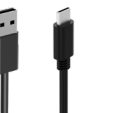

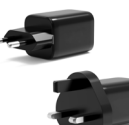

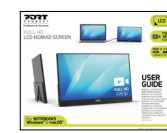

AC power adpter  $FU + UK$ 

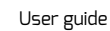

**Controls**

- Power/Menu button; + button; button;
- **General**
- Dimensions:

 14'': 32,2 x 20,9 x 0,6/1,2 cm (Min./Max.) 15'': 35,7 x 21,5 x 0,6/1,2 cm (Min./Max.)

- Net weight:
- 14'': 540gr
- 15'': 590gr
- Compatibility : Windows® & macOS®
- Supports: HDR, FreeSync™
- · Power Delivery™: 5V-3A, 9V-3A, 12V-3A,
- $15V = 3A$ ,  $20V = 3.25A$
- Materials: ABS + PCBA + LCD
- Country of origin: China
- Warranty : 2 years

- **WARNING!**
- ° KEEP AWAY FROM WATER, LIQUID, FIRE AND OUT OF THE REACH OF CHILDREN.
- ° AVOID EXPOSING THE MONITOR TO PROLONGED PERIODS OF EXTREME HEAT OR COLD.
- ° WHEN THE MONITOR IS IN USE, PLACE IT ON A SOLID SURFACE (TABLE, FLOOR, ETC.) WITH ADEQUATE AIRFLOW.
- ° WHEN DISCONNECTING THE MONITOR FROM THE COMPUTER, ENSURE YOU GRASP THE CONNECTOR AND PULL FIRMLY AWAY FROM THE MONITOR, THIS WILL AVOID DA-MAGE TO THE CONNECTOR AND/OR TO THE CABLE.

° IF THE MONITOR OR ITS ELEMENTS BECOME DAMAGED, THEY MUST BE REPLACED BY QUALIFIED PERSONNEL WITH ELEMENTS OF THE SAME TYPE AND RATING. DO NOT DISMANTLE OR ATTEMPT TO REPAIR THIS PRODUCT YOURSELF.

- ° IF ANY OF THE FOLLOWING SITUATION ARISES, GET THE EQUIPMENT CHECKED BY A SERVICE TECHNICIAN:
- THE EQUIPMENT HAS BEEN EXPOSED TO MOISTURE.
- THE EQUIPMENT HAS BEEN DROPPED AND DAMAGED.
- THE EQUIPMENT HAS OBVIOUS SIGN OF BREAKAGE.
- THE EQUIPMENT HAS NOT BEEN WORKING WELL OR CANNOT GET IT TO WORK ACCORDING TO THE USER'S MANUAL

### **TROUBLESHOOTING**

- IF THE UNIT APPEARS TO HAVE FAILED IN FUNCTIONING PLEASE CHECK THE FOLLOWING:
- THE DEVICE IS PLUGGED INTO A WORKING AC POWER SOCKET OR A WORKING USB-C POWER DELIVERY™ PORT ON YOUR NOTEBOOK. PLEASE REFER TO THE PAGE "**INSTRUCTIONS - 1. CONNECT THE MONITOR**" OF THIS USER GUIDE.
- CHECK THAT THE USB-C/HDMI PLUG IS CONNECTED TO A WORKING USB-C/HDMI PORT ON YOUR COMPUTER AND MONITOR.
- IF THE PREVIOUS POINTS ARE VERIFIED AND THE DEVICE STILL DOES NOT FUNCTION, PLEASE CONTACT YOUR PURCHASE POINT.

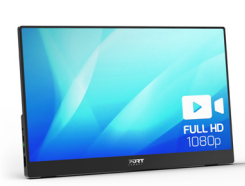

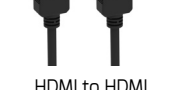

cable (1,5m/4,9ft)

USB-A to USB-C cable (1,5m/4,9ft)

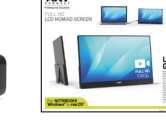

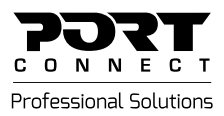

 *USB-C to USB-C cable*

### **INSTRUCTIONS**

#### **1. CONNECT THE MONITOR**

There are 3 differents options to connect the monitor to your device. If the monitor is well connected to your device, the LED indicator on the left side of your screen will be green, otherwise it will be red (please refer to page 2)

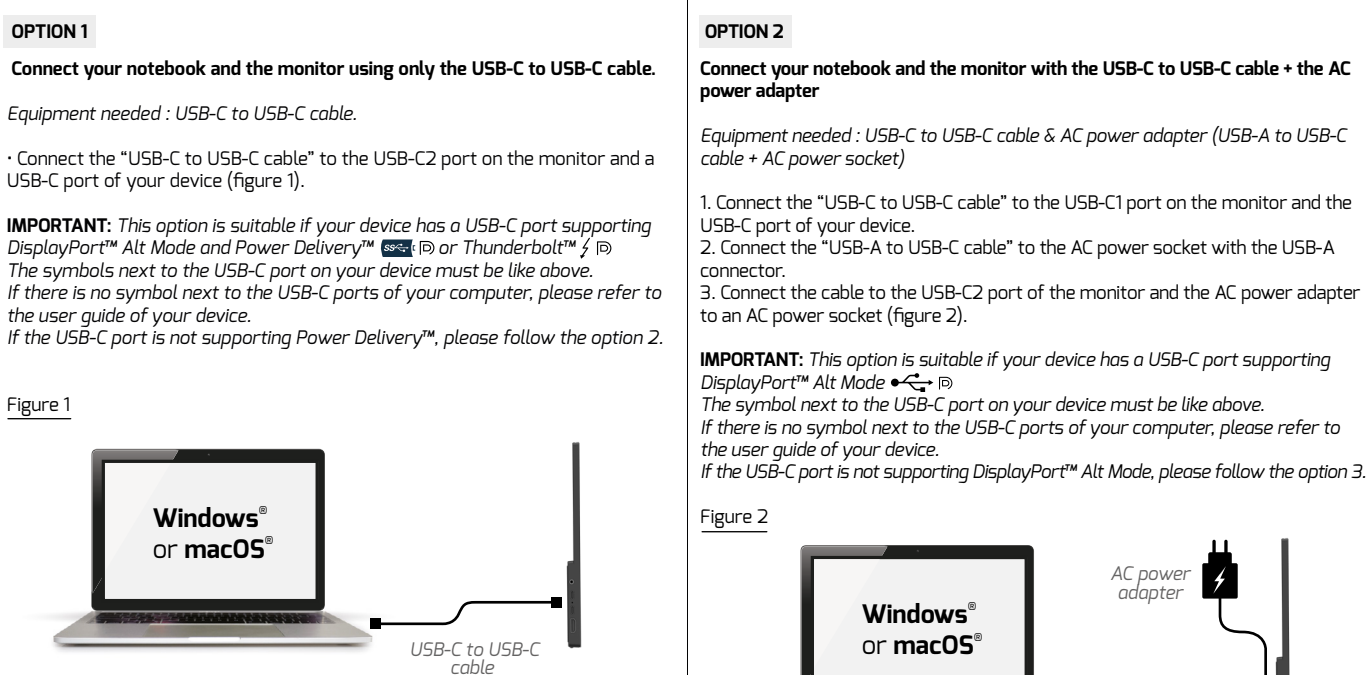

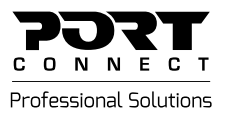

### **INSTRUCTIONS**

#### **1. CONNECT THE MONITOR**

#### **OPTION 3**

#### **Connect your notebook and the monitor with the HDMI to HDMI cable + AC power adapter**

*Equipment needed : HDMI to HDMI cable & AC* power adapter *(USB-A to USB-C cable + AC power socket)*

1. Connect the "HDMI to HDMI cable" to the HDMI port on the monitor and the HDMI port of your device.

2. Connect the "USB-A to USB-C cable" to the AC power socket with the USB-A connector.

3. Connect the cable to the USB-C2 port of the monitor and the AC power adapter to an AC power socket. (figure 3).

#### **Please note that any data transfer to the PC from USB-A, USB-C1 or USB-C2 port of the monitor is not supported for this option.**

#### Figure 3

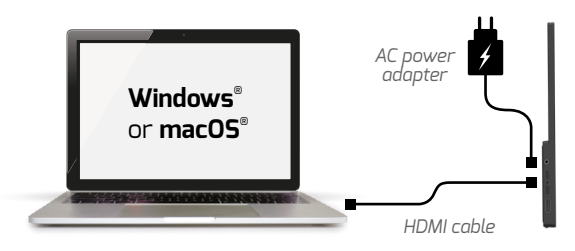

#### **Other compatibilities:**

- Samsung® DeX : Use **Option 2** - Gaming consoles : Use **Option 3**

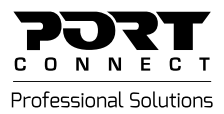

### **EN - ENGLISH**

### **INSTRUCTIONS**

#### **2. SETTING THE MONITOR**

#### **POWER ON/OFF**

Hold the **Power/Menu** button to turn the monitor ON or OFF (the monitor will automatically turn ON when connected).

**MENU** Press the **Power/Menu** button to open the Menu.

#### **SWITCH BETWEEN OPTIONS**

Press **+** or **-** buttons to switch between options, the selection will be highlighted in **red**. To select an option, press the **Power/Menu** button. Hold the **–** button to go back to the previous Menu.

#### **QUICK VOLUME MENU**

Press the **-** button to open the volume menu and then adjust with the **+** and **-** buttons. Note: If you want to use the monitor's speakers, you should set the audio output in the settings of your computer

**QUICK BRIGHTNESS MENU** Press **+** button to open the brightness menu and then adjust with the **+** and **-** buttons.

#### **QUICK INPUT SELECTION MENU**

Hold the **-** button to open the input quick selection menu. Press the **+** or **-** buttons to switch between the options and press the **Power/Menu** button to select an option.

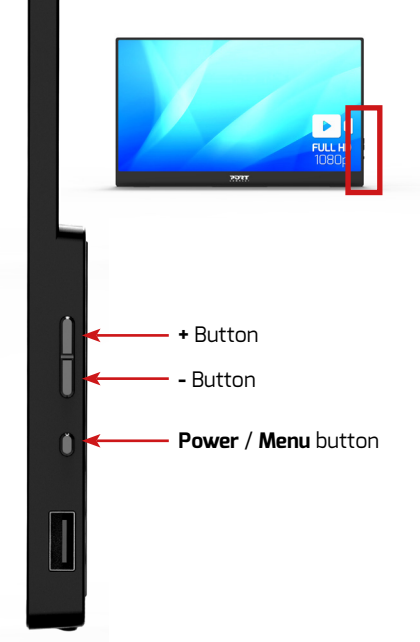

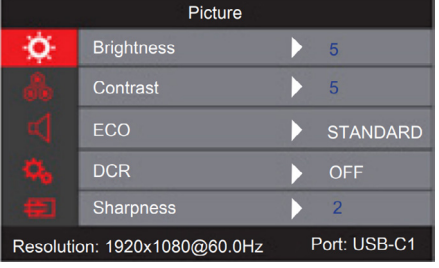

#### **On-screen Menu**

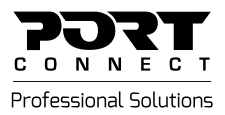

### **INSTRUCTIONS**

### **1. CONNECTER L'ÉCRAN**

Il existe 3 options différentes pour connecter l'écran à votre appareil. Si l'écran est bien connecté à votre appareil, le voyant LED sur le côté gauche de votre écran sera vert, sinon il sera rouge (veuillez vous référer à la page 2)

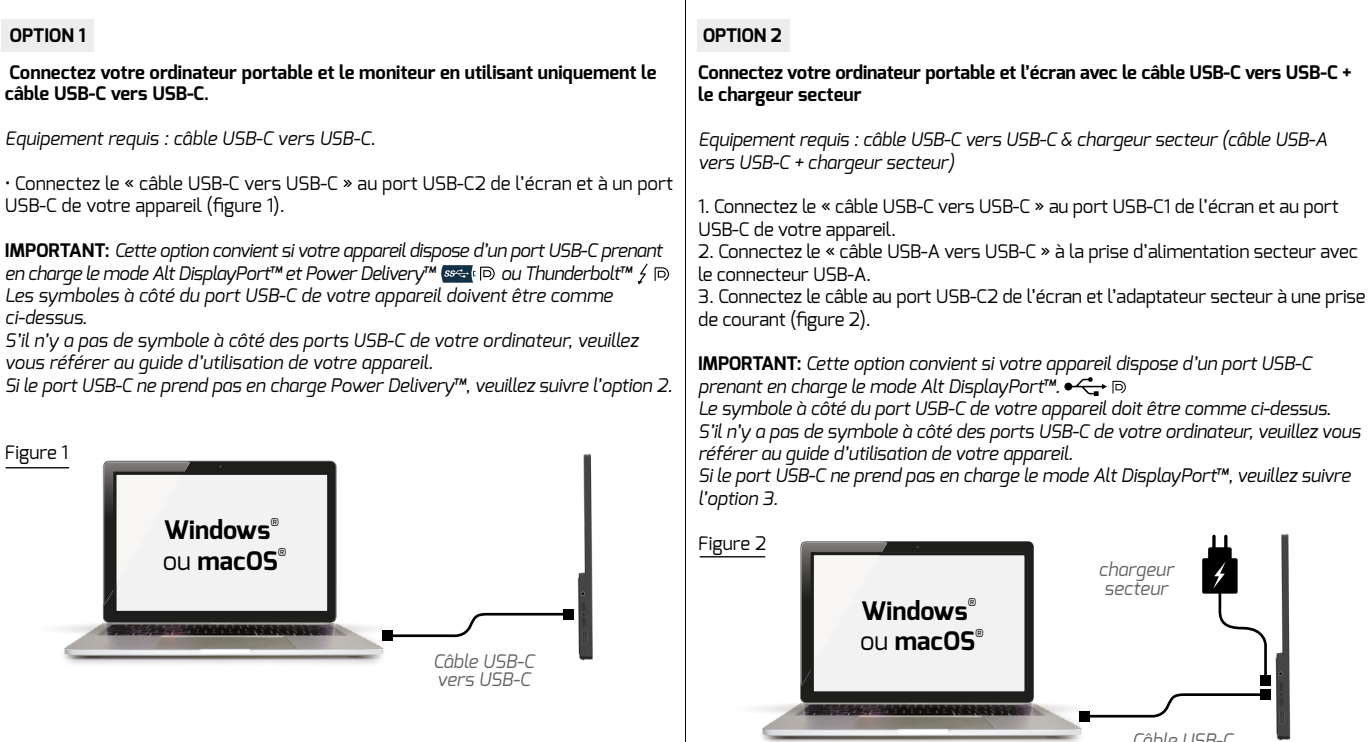

*Câble USB-C vers USB-C*

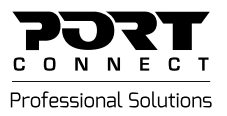

### **INSTRUCTIONS**

#### **1. CONNECTER L'ÉCRAN**

#### **OPTION 3**

#### **Connectez votre ordinateur portable et l'écran avec le câble HDMI vers HDMI + adaptateur secteur**

*Equipement requis : Câble HDMI vers HDMI et adaptateur secteur (câble USB-A vers USB-C + prise secteur)*

*1. Connectez le « câble HDMI vers HDMI » au port HDMI de l'écran et au port HDMI de votre appareil.*

*2. Connectez le « câble USB-A vers USB-C » à la prise d'alimentation secteur avec le connecteur USB-A.*

*3. Connectez le câble au port USB-C2 de l'écran et à l'alimentation secteur adaptateur à une prise de courant. (figure 3).*

#### **Veuillez noter que tout transfert de données vers le PC depuis le port USB-A, USB-C1 ou USB-C2 de l'écran n'est pas pris en charge pour cette option.**

#### Figure 3

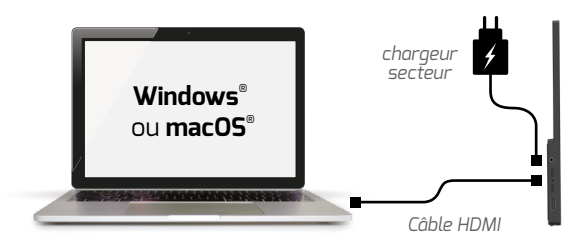

#### **Autres compatibilités:**

- Samsung® DeX : Utiliser l'**Option 2**
- Console de jeux : Utiliser l'**Option 3**

![](_page_8_Picture_0.jpeg)

### **FR - FRANÇAIS**

### **INSTRUCTIONS**

#### **2. CONFIGURER L'ÉCRAN**

#### **ALLUMAGE/ARRÊT**

Maintenez le bouton **Allumage/Menu** enfoncé pour allumer ou éteindre l'écran (l'écran s'allumera automatiquement une fois connecté).

#### **MENU**

Appuyer sur le le bouton **Allumage/Menu** pour ouvrir le menu

#### **PARCOURIR LES OPTIONS**

Appuyez sur les boutons + ou - pour basculer entre les options, la sélection sera surlignée en **rouge**. Pour sélectionner une option, appuyez sur le bouton **Allumage/Menu**. Maintenez le bouton – pour revenir au menu précédent.

#### **ACCÈS RAPIDE MENU VOLUME**

Appuyez sur le bouton **-** pour ouvrir le menu du volume puis réglez avec les boutons **+** et **-**. Remarque : Si vous souhaitez utiliser les haut-parleurs de l'écran, vous devez définir la sortie audio dans les paramètres de votre ordinateur.

#### **ACCÈS RAPIDE AU MENU LUMINOSITÉ**

Appuyez sur le bouton **+** pour ouvrir le menu de luminosité, puis réglez avec les boutons **+** et **-**.

#### **ACCÈS RAPIDE MENU DE SÉLECTION DES ENTRÉES**

Maintenez le bouton **-** pour ouvrir le menu de sélection rapide de saisie. Appuyez sur les boutons + ou - pour basculer entre les options et appuyez sur le bouton **Allumage/Menu** pour sélectionner une option.

![](_page_8_Figure_17.jpeg)

![](_page_8_Picture_135.jpeg)

**Menu à l'écran**

![](_page_9_Picture_0.jpeg)

 $1<sub>0</sub>$ 

*USB-C-auf-USB-C-Kabel*

### **ANWEISUNGEN**

#### **1. MONITOR ANSCHLUSS**

Es gibt 3 verschiedene Möglichkeiten, den Monitor an Ihr Gerät anzuschließen. Wenn der Monitor ordnungsgemäß mit Ihrem Gerät verbunden ist, leuchtet die LED auf der linken Seite des Monitors grün, andernfalls rot (siehe Seite 2).

![](_page_9_Picture_165.jpeg)

*USB-C-auf-USB-C-Kabel*

![](_page_10_Picture_0.jpeg)

### **ANWEISUNGEN**

#### **1. MONITOR ANSCHLUSS**

#### **OPTION 3**

#### **Verbinden Sie Ihr Notebook und den Monitor mit dem HDMI-zu-HDMI-Kabel und dem Netzteil**

*Benötigte Ausrüstung: HDMI-auf-HDMI-Kabel & Netzteil (USB-A-auf-USB-C-Kabel + Steckdose)*

1. Schließen Sie "HDMI-auf-HDMI-Kabel" an den HDMI-Anschluss des Monitors und den HDMI-Anschluss Ihres Geräts an.

2. Verbinden Sie das "USB-A-zu-USB-C-Kabel" mit dem USB-A-Stecker mit der Wechselstromsteckdose.

3. Schließen Sie das Kabel an den USB-C2-Anschluss des Monitors und das Netzteil an eine Steckdose an. (Abbildung 3).

#### **Hinweis: Die Datenübertragung zum PC über den USB-A-, USB-C1- oder USB-C2- Anschluss des Monitors wird mit dieser Option nicht unterstützt.**

#### Abbildung 3

![](_page_10_Figure_13.jpeg)

#### **Andere Kompatibilitäten:**

- Samsung® DeX: **Option 2** verwenden
- Spielkonsolen: **Option 3** verwenden

![](_page_11_Picture_0.jpeg)

### **ANWEISUNGEN**

#### **2. EINSTELLUNG DES MONITORS**

#### **POWER EIN/AUS**

Halten Sie die Taste **Power/Menü** gedrückt, um den Monitor EIN- oder AUSZUSCHALTEN (der Monitor schaltet sich automatisch EIN, wenn er angeschlossen ist).

#### **MENÜ**

Drücken Sie die Taste **Power/Menü** , um das Menü zu öffnen.

#### **UMSCHALTEN ZWISCHEN DEN OPTIONEN**

Drücken Sie die Tasten + oder - , um zwischen den Optionen zu wechseln; die Auswahl wird **rot** hervorgehoben. Um eine Option auszuwählen, drücken Sie die **Power/Menü**-Taste . Halten Sie die Taste - gedrückt, um zum vorherigen Menü zurückzukehren.

#### **LAUTSTÄRKE-SCHNELLMENÜ**

Drücken Sie die Taste - , um das Lautstärke-Menü zu öffnen, und stellen Sie es dann mit den Tasten + und - ein. Hinweis: Bei Verwendung der Monitorlautsprecher muss in den Einstellungen des Computers der Audioausgang eingestellt werden

#### **HELLIGKEIT-SCHNELLMENÜ**

Taste **+** drücken, um das Helligkeitsmenü zu öffnen, dann mit den Tasten **+** und **-** die Helligkeit einstellen.

#### **SCHNELLEINGABE-MENÜ**

Halten Sie die -Taste gedrückt, um das Schnelleingabe-Menü zu öffnen. Drücken Sie **+** oder **-** die Tasten, um zwischen den Optionen zu wechseln, und drücken Sie die **Power/Menü**-Taste , um eine Option auszuwählen.

![](_page_11_Picture_16.jpeg)

![](_page_11_Picture_126.jpeg)

#### **Menü auf dem Bildschirm**

### **DE - DEUTSCH**

![](_page_12_Picture_0.jpeg)

### **INSTRUCCIONES**

#### **1. CONECTAR EL MONITOR**

Existen 3 opciones distintas para conectar el monitor a su dispositivo. Si el monitor está conectado correctamente a su dispositivo, el indicador LED de la izquierda de su pantalla estará de color verde. En caso contrario, será rojo (consultar página 2)

![](_page_12_Picture_162.jpeg)

![](_page_13_Picture_0.jpeg)

### **INSTRUCCIONES**

#### **1. CONECTAR EL MONITOR**

 **OPCIÓN 3**

#### **Conecte su PC portátil y el monitor con el cable HDMI a HDMI + adaptador de corriente CA**

*Equipo necesario : Cable HDMI a HDMI y adaptador de corriente CA (cable USB-A a USB-C + toma de corriente CA)*

1. Conecte el "cable HDMI a HDMI" al puerto HDMI del monitor y al puerto HDMI de su dispositivo.

2. Conecte el "cable USB-A a USB-C" a la toma de corriente CA con el conector USB-A.

3. Conecte el cable al puerto USB-C2 del monitor y el adaptador de corriente CA a una toma de corriente CA. (figura 3).

**Tenga en cuenta que esta opción no admite ninguna transferencia de datos al PC desde los puertos USB-A, USB-C1 o USB-C2 del monitor.**

#### Figura 3

![](_page_13_Figure_13.jpeg)

#### **Otras compatibilidades:**

- Samsung® DeX: Utilice la **Opción 2**

- Consolas de juegos: Utilice la **Opción 3**

![](_page_14_Picture_0.jpeg)

## **ES - ESPAÑOL**

### **INSTRUCCIONES**

#### **2. CONFIGURACIÓN DEL MONITOR**

#### **ENCENDIDO / APAGADO**

Mantenga pulsado el botón **Encendido/Menú** para encender o apagar el monitor (el monitor se encenderá automáticamente si está conectado).

**MENÚ** Pulse el botón Encendido/Menú para abrir el Menú.

#### **CAMBIAR ENTRE OPCIONES**

Pulse los botones **+** o **-** para cambiar entre opciones. La correspondiente selección se resaltará en **rojo**. Para seleccionar una opción, pulse el botón Encendido/Menú. Mantenga pulsado el botón - para volver al Menú anterior.

#### **MENÚ DE VOLUMEN RÁPIDO**

Pulse el botón - para abrir el menú del volumen. A continuación, ajústelo con los botones **+** y **-**. Nota: Si desea utilizar los altavoces del monitor, debe configurar la salida de audio en la configuración de su PC.

#### **MENÚ DE BRILLO RÁPIDO**

Pulse el botón + para abrir el menú del brillo. A continuación, ajústelo con los botones **+** y **-**.

#### **MENÚ PARA SELECCIONAR EL ACCESO RÁPIDO**

Mantenga pulsado el botón **-** para abrir el menú para seleccionar el acceso rápido. Pulse los botones **+** o **-** para cambiar entre las diversas opciones y pulse el botón **Encendido/Menú** para seleccionar una opción determinada.

![](_page_14_Picture_16.jpeg)

![](_page_14_Picture_135.jpeg)

#### **Menú en pantalla**

![](_page_15_Picture_0.jpeg)

*USB-C naar USB-C-kabel*

### **INSTRUCTIES**

#### **1. DE MONITOR AANSLUITEN**

Er zijn drie verschillende opties om de monitor op uw apparaat aan te sluiten. Als de monitor goed is aangesloten op uw apparaat, zal de led-indicator aan de linkerkant van uw scherm groen zijn, anders zal deze rood zijn (zie pagina 2)  $\mathbf{r}$ 

![](_page_15_Picture_160.jpeg)

![](_page_16_Picture_0.jpeg)

### **INSTRUCTIES**

#### **1. DE MONITOR AANSLUITEN**

#### **OPTIE 3**

**Sluit uw notebook en monitor aan met de HDMI naar HDMI-kabel + AC-voedingsadapter**

*Benodigde apparatuur: HDMI-naar-HDMI-kabel & AC-voedingsadapter (USB-A naar USB-C-kabel + AC-voedingsaansluiting)*

1. Sluit de «HDMI naar HDMI-kabel» aan op de HDMI-poort van het beeldscherm en de HDMI-poort van uw apparaat.

2. Sluit de "USB-A naar USB-C kabel" aan op het stopcontact met de USB-A connector.

3. Sluit de kabel aan op de USB-C2-poort van de monitor en de netadapter op een stopcontact. (afbeelding 3).

#### **Houd er rekening mee dat gegevensoverdracht naar de pc vanaf de USB-A, USB-C1 of USB-C2-poort van de monitor niet wordt ondersteund voor deze optie.**

#### Afbeelding 3

![](_page_16_Figure_13.jpeg)

#### **Andere compatibiliteiten:**

- Samsung® DeX: **Optie 2** gebruiken - Spelconsoles: **Optie 3** gebruiken

![](_page_17_Picture_0.jpeg)

### **INSTRUCTIES**

#### **2. DE MONITOR INSTELLEN**

#### **IN-/UITSCHAKELEN**

Houd de **aan/uit-knop** ingedrukt om de monitor in of uit te schakelen (de monitor wordt automatisch ingeschakeld als hij wordt aangesloten).

**MENU** Druk op de knop **Power/Menu** om het menu te openen.

#### **SCHAKELEN TUSSEN OPTIES**

Druk op de knoppen + of - om tussen opties te schakelen; de selectie wordt rood gemarkeerd **rood**. Druk op de knop Power/Menu om een optie te selecteren.

Houd de '-' knop ingedrukt om terug te gaan naar het vorige menu.

#### **SNELMENU VOLUME**

Druk op de '-' knop om het volumemenu te openen en pas het volume aan met de + en - knoppen. Opmerking: Als je de luidsprekers van de monitor wilt gebruiken, moet je de audio-uitgang instellen in de instellingen van je computer

#### **MENU SNELLE HELDERHEID**

Druk op de knop + om het helderheidsmenu te openen en pas de helderheid aan met de knoppen + en - .

#### **MENU VOOR SNELLE INVOERSELECTIE**

Houd de '-' knop ingedrukt om het snelkeuzemenu voor invoer te openen. Druk op de knoppen + of - om tussen de opties te schakelen en druk op de knop **Power/Menu** om een optie te selecteren.

![](_page_17_Figure_16.jpeg)

![](_page_17_Picture_17.jpeg)

#### **Menu op scherm**

18

### **NL - NEDERLANDS**

![](_page_18_Picture_0.jpeg)

### **ИНСТРУКЦИИ**

#### **1. ПОДКЛЮЧЕНИЕ МОНИТОРА**

Монитор может быть подключен к вашему устройству 3 способами. Если монитор подключен правильно, светодиодный индикатор в левой части экрана будет зеленым, в противном случае – красным (см. стр. 2)

![](_page_18_Picture_175.jpeg)

«USB-C к USB-C»

![](_page_19_Picture_0.jpeg)

### **ИНСТРУКЦИИ**

**1. ПОДКЛЮЧЕНИЕ МОНИТОРА** 

#### **СПОСОБ 3**

**Подключите ноутбук к монитору с помощью кабеля «HDMI к HDMI» и адаптера питания переменного тока**

*Необходимое оборудование: кабель «HDMI к HDMI» и адаптер питания переменного тока (кабель «USB-A к USB-C» + разъем переменного тока)*

1. Подключите кабель «HDMI к HDMI» к HDMI-порту на мониторе и HD-MI-порту на вашем устройстве.

2. Подключите кабель USB-A к USB-C к розетке переменного тока с разъемом USB-A.

3. Подключите кабель к порту USB-C2 монитора, а адаптер питания – к разъему переменного тока. (рисунок 3).

Обратите внимание, что передача данных на ПК от портов USB-A, USB-C1 или USB-C2 монитора в этом варианте не поддерживается.

#### Рисунок 3

![](_page_19_Figure_13.jpeg)

#### **Другие варианты совместимости:**

- Samsung® DeX: используйте **способ 2** - Игровые приставки: используйте **способ 3**

![](_page_20_Picture_0.jpeg)

### **RU - РУССКИЙ**

### **ИНСТРУКЦИИ**

#### **2. НАСТРОЙКА МОНИТОРА**

#### **ВКЛЮЧЕНИЕ/ВЫКЛЮЧЕНИЕ**

Удерживая кнопку **Power/Menu** (Вкл/меню), включите или выключите монитор (монитор автоматически включится при подключении).

#### **МЕНЮ**

Нажмите кнопку **Power/Menu** , чтобы открыть меню.

#### **ПЕРЕКЛЮЧЕНИЕ МЕЖДУ ОПЦИЯМИ**

Нажимайте кнопки + или - для переключения между опциями, ваш выбор будет выделен **красным**цветом. Для выбора опции нажмите кнопку **Power/Menu**. Удерживайте кнопку - для возврата к предыдущему меню.

#### **БЫСТРОЕ МЕНЮ ГРОМКОСТИ**

Нажмите кнопку - , чтобы открыть меню громкости, а затем отрегулируйте ее с помощью кнопок + и - . Примечание: если вы хотите использовать динамики монитора, вам необходимо настроить аудиовыход в настройках компьютера

#### **БЫСТРОЕ МЕНЮ ЯРКОСТИ**

Нажмите кнопку + , чтобы открыть меню яркости, а затем отрегулируйте ее с помощью кнопок + и - .

#### **БЫСТРОЕ МЕНЮ ВЫБОРА ВВОДА**

Удерживайте кнопку - , чтобы открыть быстрое меню выбора ввода. Нажимайте кнопки + или - для переключения между опциями, нажмите кнопку **Power/Menu** для выбора определенной опции.

![](_page_20_Figure_17.jpeg)

![](_page_20_Picture_18.jpeg)

**Экранное меню**

![](_page_21_Picture_0.jpeg)

つつ

### **INSTRUÇÕES**

#### **1. LIGAR O MONITOR**

Existem 3 opções diferentes para ligar o monitor ao seu dispositivo. Se o monitor estiver bem ligado ao seu dispositivo, o indicador LED no lado esquerdo do seu ecrã estará verde, caso contrário estará vermelho (consulte a página 2)

#### **OPÇÃO 1**

#### **Ligue o seu portátil e o monitor usando apenas o cabo USB-C para USB-C.**

*Equipamento necessário: Cabo USB-C para USB-C.*

• Ligue o «cabo USB-C para USB-C» à porta USB-C2 do monitor e a uma porta USB-C do seu dispositivo (figura 1).

**IMPORTANTE:** Esta opção é adequada se o seu dispositivo tiver uma porta USB-C compatível com DisplayPort™ Alt Mode e Power Delivery™ sse (D) ou Thunderbolt™ / D Os símbolos perto da porta USB-C do seu dispositivo devem ser os indicados acima.

Se não existir nenhum símbolo perto das portas USB-C do seu computador, consulte o manual do utilizador do seu dispositivo.

Se a porta USB-C não for compatível com Power Delivery™, siga a opção 2.

![](_page_21_Figure_13.jpeg)

### **OPÇÃO 2**

#### **Ligue o seu portátil e o monitor com o cabo USB-C para USB-C + o adaptador de alimentação CA**

*Equipamento necessário: Cabo USB-C para USB-C e tomada elétrica CA (cabo USB-A para USB-C + tomada de alimentação CA)*

1. Ligue o «Cabo USB-C para USB-C» à porta USB-C1 do monitor e à porta USB-C do seu dispositivo.

2. Ligue o «cabo USB-A para USB-C» à tomada elétrica CA com o conetor USB-A. 3. Ligue o cabo à porta USB-C2 do monitor e o adaptador de alimentação CA a uma tomada elétrica CA (figura 2).

**IMPORTANTE:** Esta opção é adequada se o seu dispositivo tiver uma porta USB-C compatível com DisplayPort™ Alt Mode  $\leftarrow \rightarrow \infty$ O símbolo próximo à porta USB-C do seu dispositivo deve ser igual ao acima. Se não houver nenhum símbolo próximo às portas USB-C do seu computador,

consulte o guia do usuário do seu dispositivo.

Se a porta USB-C não for compatível com DisplayPort™ Alt Mode, siga a opção 3.

![](_page_21_Figure_22.jpeg)

![](_page_21_Picture_23.jpeg)

![](_page_22_Picture_0.jpeg)

### **INSTRUÇÕES**

#### **1. LIGAR O MONITOR**

#### **OPÇÃO 3**

#### **Ligue o seu portátil e o monitor com o cabo HDMI para HDMI + adaptador de alimentação CA**

*Equipamento necessário: Cabo HDMI para HDMI e adaptador de alimentação CA (cabo USB-A para USB-C + tomada elétrica CA)*

1. Ligue o «Cabo HDMI para HDMI» à porta HDMI do monitor e à porta HDMI do seu dispositivo.

2. Conecte o "cabo USB-A para USB-C" à tomada de alimentação CA com o conector USB-A.

3. Ligue o cabo à porta USB-C2 do monitor e o adaptador de alimentação CA a uma tomada elétrica CA. (figura 3).

#### **Atenção que qualquer transferência de dados para o PC a partir da porta USB-A, USB-C1 ou USB-C2 do monitor não é suportada por esta opção.**

#### Figura 3

![](_page_22_Figure_13.jpeg)

#### **Outras compatibilidades:**

- Samsung® DeX: Utilize a **opção 2**
- Consolas de jogos: Utilize a **opção 3**

![](_page_23_Picture_0.jpeg)

24

### **INSTRUÇÕES**

#### **2. CONFIGURAÇÃO DO MONITOR**

#### **LIGAR/DESLIGAR**

Mantenha o botão **Power/Menu** premido para ligar ou desligar o monitor (o monitor ligar-se-á automaticamente quando conectado).

**MENU** Prima o botão **Power/Menu** para abrir o Menu.

#### **ALTERNAR ENTRE OPÇÕES**

Prima os botões + ou - para alternar entre opções, a seleção será realçada a **vermelho**. Para selecionar uma opção, prima o botão **Power/Menu**. Mantenha o botão - premido para voltar ao Menu anterior.

#### **MENU RÁPIDO DE VOLUME**

Prima o botão - para abrir o menu do volume e, em seguida, ajuste-o com os botões + e -. Atenção: Se pretender utilizar os altifalantes do monitor, deve definir a saída de áudio nas definições do seu computador

#### **MENU RÁPIDO DE LUMINOSIDADE**

Prima o botão + para abrir o menu de luminosidade e, em seguida, ajuste-a com os botões + e -.

#### **MENU RÁPIDO DE SELEÇÃO DE ENTRADA**

Mantenha o botão - premido para abrir o menu rápido de seleção de entrada. Prima os botões + ou - para alternar entre as opções e prima o botão **Power/Menu** para selecionar uma opção.

![](_page_23_Picture_15.jpeg)

![](_page_23_Picture_16.jpeg)

#### **Menu no ecrã**

## **PT - PORTUGUÊS**

![](_page_24_Picture_0.jpeg)

 *USB-C to USB-C cable*

### **INSTRUKTIONER**

### **1. ANSLUTA SKÄRMEN**

Det finns tre olika sätt att ansluta skärmen till din enhet. När skärmen väl är ansluten till din enhet lyser LED-lampan till vänster på skärmen grönt. I annat fall lyser den rött (se sidan 2)

![](_page_24_Picture_156.jpeg)

![](_page_25_Picture_0.jpeg)

### **INSTRUKTIONER**

#### **1. ANSLUTA SKÄRMEN**

#### **ALTERNATIV 3**

**Anslut din bärbara dator till skärmen genom att använda HDMI-till-HDMI-kabeln + nätadaptern.**

*Utrustning som krävs: HDMI-till-HDMI-kabel och nätuttag (USB-A-till-USB-C-kabel + nätuttag)*

1. Anslut HDMI-till-HDMI-kabeln till HDMI-porten på skärmen och till HDMI-porten på din enhet.

2. Anslut «USB-A till USB-C-kabeln» till nätuttaget med USB-A-kontakten.

3. Anslut kabeln till skärmens USB-C2-port och nätadaptern till ett nätuttag (Fig. 3).

**Observera att all dataöverföring till datorn från skärmens USB-A-, USB-C1- eller USB-C2-port inte stöds med detta alternativ.**

### Fig. 3

![](_page_25_Figure_13.jpeg)

#### **Ytterligare om kompatibilitet:**

- Samsung® DeX: använd **Alternativ 2**
- Spelkonsoler: Använd **Alternativ 3**

![](_page_26_Picture_0.jpeg)

### **INSTRUKTIONER**

#### **2. STÄLLA IN SKÄRMEN**

#### **STRÖM PÅ/AV**

Håll knappen **Power/Menu** intryckt för att slå PÅ respektive AV skärmen (skärmen slås automatiskt PÅ när den ansluts).

#### **MENY**

Tryck på knappen Power/Menu för att öppna menyn.

#### **VÄXLA MELLAN ALTERNATIV**

Tryck på knapparna + eller - för att växla mellan alternativ. Valt alternativ markeras med **rött**. Välj ett alternativ genom att trycka på knappen **Power/Menu.** Håll knappen - intryckt för att gå tillbaka till föregående meny.

#### **SNABBMENY VOLYM**

Tryck på knappen - för att öppna volymmenyn och justera sedan med knapparna + och -. Anmärkning: Vill du använda skärmens högtalare måste du välja ljudutgång i din dators inställningar

#### **SNABBMENY LILISSTYRKA**

Tryck på knappen - för att öppna ljusstyrkemenyn och justera sedan med knapparna + och -.

#### **SNABBMENY VAL AV INGÅNG**

Håll knappen - intryckt för att öppna snabbmenyn för val av ingång. Tryck på knapparna + eller - för att växla mellan alternativen och tryck på knappen **Power/Menu** för att välja ett alternativ.

![](_page_26_Figure_16.jpeg)

![](_page_26_Picture_111.jpeg)

#### **Skärmmeny**

![](_page_27_Picture_0.jpeg)

*USB-C–USB-C kábel*

### **UTASÍTÁS**

### **1. A MONITOR CSATLAKOZTATÁSA**

A monitor készülékhez való csatlakoztatására 3 különböző lehetőség van. Ha a monitor jól csatlakozik a készülékhez, a képernyő bal oldalán lévő LED-kijelző zöld, ellenkező esetben piros színű lesz (lásd a 2. oldalt)

![](_page_27_Picture_172.jpeg)

![](_page_28_Picture_0.jpeg)

### **UTASÍTÁS**

**1. A MONITOR CSATLAKOZTATÁSA** 

#### **3. LEHETŐSÉG**

#### **Csatlakoztassa a notebookot és a monitort a HDMI–HDMI kábellel + a váltóáramú adapterrel**

*Szükséges felszerelés : HDMI–HDMI kábel és váltóáramú adapter (USB-A–USB-C kábel + váltóáramú aljzat)*

1. Csatlakoztassa a "HDMI-HDMI-kábelt" a monitor HDMI-portjához és a készülék HDMI-portjához.

2. Csatlakoztassa az "USB-A-USB-C kábelt" a hálózati csatlakozóaljzathoz az USB-A csatlakozóval.

3. Csatlakoztassa a kábelt a monitor USB-C2-portjához, a váltóáramú adaptert pedig egy váltóáramú aljzathoz. (3. ábra).

#### **Felhívjuk figyelmét, hogy a monitor USB-A-, USB-C1- vagy USB-C2-portjáról a számítógépre történő adatátvitel ennél a lehetőségnél nem támogatott.**

#### 3. ábra

![](_page_28_Figure_13.jpeg)

#### **Egyéb kompatibilitások:**

- Samsung® DeX: Alkalmazza a **2. lehetőséget** - Játékkonzolok: Alkalmazza a **3. lehetőséget**

![](_page_29_Picture_0.jpeg)

### **UTASÍTÁS**

### **2. A MONITOR BEÁLLÍTÁSA**

#### **BE-/KIKAPCSOLÁS**

Tartsa lenyomva a **Power/Menu** gombot a monitor be- vagy kikapcsolásához (a monitor automatikusan bekapcsol, ha csatlakoztatva van).

#### **MENÜ**

Nyomja meg a **Power/Menu** gombot a menü megnyitásához.

#### **VÁLTÁS A LEHETŐSÉGEK KÖZÖTT**

Nyomja meg a + vagy - gombokat a lehetőségek közötti váltáshoz, a választott lehetőség **pirossal** lesz kijelölve. Egy lehetőség kiválasztásához nyomja meg a Power/Menu gombot. Tartsa lenyomva a - gombot az előző menübe való visszatéréshez.

#### **GYORS HANGERŐ MENÜ**

Nyomja meg a - gombot a hangerő menüjének megnyitásához, majd állítsa be a + és - gombokkal. Megjegyzés: Ha a monitor hangszóróit szeretné használni, akkor a számítógép beállításaiban kell beállítania a hangkimenetet

#### **GYORS FÉNYERŐ MENÜ**

Nyomja meg a + gombot a fényerő menüjének megnyitásához, majd állítsa be a + és - gombokkal.

#### **GYORS BEMENETKIVÁLASZTÁS MENÜ**

Tartsa lenyomva a - gombot a gyors bementkiválasztás menüjének megnyitásához. Nyomja meg a + vagy - gombokat a lehetőségek közötti váltáshoz, majd nyomja meg a **Power/Menu** gombot egy lehetőség kiválasztásához.

![](_page_29_Figure_16.jpeg)

![](_page_29_Picture_17.jpeg)

#### **Képernyőmenü**

### 30

### **HU - MAGYAR**

![](_page_30_Picture_0.jpeg)

*kabel USB-C - USB-C.*

### **INSTRUKCJE**

#### **1. PODŁĄCZENIE MONITORA**

3 różne opcje podłączenia monitora do urządzenia. Jeśli monitor jest prawidłowo podłączony do urządzenia, wskaźnik LED po lewej stronie ekranu będzie zielony, w innym wypadku będzie czerwony (patrz strona 2)

![](_page_30_Picture_167.jpeg)

![](_page_31_Picture_0.jpeg)

### **INSTRUKCJE**

#### **1. PODŁĄCZENIE MONITORA**

 **OPCJA 3**

#### **Połącz notebook i monitor za pomocą kabla HDMI - HDMI + zasilacza sieciowego**

*Potrzebny sprzęt: Kabel HDMI - HDMI i gniazdko sieciowe (kabel USB-A - USB-C + gniazdko sieciowe)*

1. Podłącz "kabel HDMI - HDMI" do portu HDMI monitora i portu HDMI swojego urządzenia.

2. Podłacz "kabel USB-A do USB-C" do gniazda zasilania pradem zmiennym za pomocą złącza USB-A.

3. Podłącz kabel do portu USB-C2 monitora, a zasilacz sieciowy do gniazdka sieciowego. (rysunek 3).

**Należy pamiętać, że w przypadku tej opcji nie jest obsługiwany żaden transfer danych do komputera PC z portu USB-A, USB-C1 lub USB-C2 monitora.**

Rysunek 3

![](_page_31_Figure_13.jpeg)

#### **Inne kompatybilne urządzenia:**

- Samsung® DeX: Użyj **Opcji 2** - Konsole do gier: Użyj **Opcji 3**

![](_page_32_Picture_0.jpeg)

### **PL - POLSKI**

### **INSTRUKCJE**

#### **2. USTAWIENIE MONITORA**

#### **WŁĄCZ / WYŁĄCZ ZASILANIE**

Przytrzymaj przycisk Zasilanie/Menu, aby włączyć lub wyłączyć monitor (monitor włączy się automatycznie po podłączeniu zasilaniu).

**MENU** Naciśnij przycisk Zasilanie/Menu, aby otworzyć Menu.

#### **PRZEŁĄCZANIE MIĘDZY OPCJAMI**

Naciśnij przycisk + lub -, aby przełączać się pomiędzy opcjami, wybór zostanie podświetlony **na czerwono**. Aby wybrać opcję, naciśnij przycisk Zasilanie/Menu. Przytrzymaj przycisk -, aby wrócić do poprzedniego Menu.

#### **SZYBKIE MENU GŁOŚNOŚCI**

Naciśnij przycisk -, aby otworzyć menu głośności, a następnie wyreguluj za pomocą przycisków + i -. Uwaga: Jeśli chcesz korzystać z głośników monitora, musisz ustawić wyjście audio w ustawieniach swojego komputera

#### **SZYBKIE MENU JASNOŚCI**

Naciśnij przycisk -, aby otworzyć menu jasności, a następnie wyreguluj za pomocą przycisków + i -.

#### **SZYBKIE MENU WYBORU WEJŚCIA**

Przytrzymaj przycisk -, aby otworzyć menu szybkiego wyboru wejścia. Naciśnij + lub przyciski, aby przełączać się między opcjami, a następnie naciśnij przycisk Zasilanie/Menu, aby wybrać opcję.

![](_page_32_Figure_16.jpeg)

![](_page_32_Picture_106.jpeg)

#### **Menu ekranowe**

![](_page_33_Picture_0.jpeg)

*Kábel USB-C/ USB-C*

### **INŠTRUKCIE**

#### **1. PRIPOJENIE MONITORA**

Monitor môžete pripojiť k zariadeniu 3 rôznymi spôsobmi. Po správnom pripojení monitora k vášmu zariadeniu bude LED indikátor na ľavej strane obrazovky svietiť nazeleno. V opačnom prípade bude červený (pozri stranu 2)

![](_page_33_Picture_168.jpeg)

![](_page_34_Picture_0.jpeg)

### **INŠTRUKCIE**

**1. PRIPOJENIE MONITORA** 

#### **3. MOŽNOSŤ**

**Prepojte notebook a monitor pomocou kábla HDMI/HDMI + AC sieťového adaptéra**

*Potrebné vybavenie: Kábel HDMI/HDMI a AC sieťový adaptér (kábel USB-A/USB-C + AC sieťová zásuvka)*

1. Pripojte kábel HDMI/HDMI k portu HDMI na monitore a k portu HDMI vášho zariadenia.

2. Pripojte "kábel USB-A na USB-C" do sieťovej zásuvky s konektorom USB-A. 3. Pripojte kábel do portu USB-C2 monitora a AC sieťový adaptér do AC sieťovej zásuvky. (obrázok 3).

**Upozorňujeme, že táto možnosť nepodporuje prenos údajov z portu USB-A, USB-C1 alebo USB-C2 monitora do počítača.**

Obrázok 3

![](_page_34_Figure_12.jpeg)

#### **Ďalšie kompatibility:**

- Samsung® DeX: Použite **2. možnosť**
- Herné konzoly: Použite **3. možnosť**

![](_page_35_Picture_0.jpeg)

### **INŠTRUKCIE**

#### **2. NASTAVENIE MONITORA**

#### **ZAPNUTIE/VYPNUTIE**

Monitor zapnete alebo vypnete podržaním tlačidla **Power/Menu** (monitor sa po pripojení zapne automaticky).

**PONUKA** Stlačením tlačidla **Power/Menu** otvoríte ponuku (Menu).

#### **PREPÍNANIE MEDZI MOŽNOSŤAMI**

Stláčaním tlačidiel + alebo - prepínate medzi možnosťami. Vybraná možnosť sa zvýrazní **červenou farbou**. Ak chcete danú možnosť vybrať, stlačte tlačidlo **Power/Menu.** Podržaním tlačidla - sa vrátite do predchádzajúcej ponuky.

#### **RÝCHLA PONUKA HLASITOSTI**

Stlačením tlačidla - otvoríte ponuku hlasitosti, ktorú následne môžete upraviť pomocou tlačidiel + a - . Poznámka: Ak chcete používať reproduktory monitora, nastavte zvukový výstup v nastaveniach počítača

#### **RÝCHLA PONUKA JASU**

Stlačením tlačidla + otvoríte ponuku jasu, ktorý následne môžete upraviť pomocou tlačidiel + a - .

#### **RÝCHLA PONUKA VÝBERU VSTUPU**

Podržaním tlačidla - otvoríte rýchlu ponuku výberu vstupu. Stláčaním tlačidiel + alebo - prepínajte medzi možnosťami a stlačením tlačidla **Power/Menu** vyberte možnosť.

![](_page_35_Figure_15.jpeg)

![](_page_35_Picture_16.jpeg)

#### **Ponuka na obrazovke**

### **SK - SLOVAK**

![](_page_36_Picture_0.jpeg)

*Kabel USB-C/ USB-C*

### **NAVODILA**

### **1. PRIKLJUČITEV ZASLONA**

Na razpolago so 3 možnosti za povezavo zaslona z napravo. Če je zaslon pravilno povezan z vašo napravo, bo kazalnik LED na levi strani zaslona zelen, sicer pa rdeč (glejte stran 2)

![](_page_36_Picture_161.jpeg)

![](_page_37_Picture_0.jpeg)

### **NAVODILA**

#### **1. PRIKLJUČITEV ZASLONA**

#### **MOŽNOST 3**

#### **Povežite prenosni računalnik in zaslon s kablom HDMI/HDMI + napajalnik za izmenični tok**

*Potrebna oprema: Kabel HDMI/HDMI in napajalnik za izmenični tok (kabel USB-A za USB-C + vtičnica za izmenični tok)*

1. Priključite kabel HDMI/HDMI v priključek HDMI zaslona in priključek HDMI naprave.

2. Priključite »kabel USB-A v USB-C« v vtičnico za izmenični tok s priključkom USB-A.

3. Kabel priključite na priključek USB-C2 zaslona, napajalnik za izmenični tok pa v vtičnico za izmenični tok. (slika 3).

#### **Upoštevajte, da ta možnost ne podpira prenosa podatkov v računalnik s priključka USB-A, USB-C1 ali USB-C2 zaslona.**

#### Slika 3

![](_page_37_Figure_13.jpeg)

#### **Druge združljivosti:**

- Samsung® DeX: Uporabite **možnost 2**
- Igralne konzole: Uporabite **možnost 3**

![](_page_38_Picture_0.jpeg)

### **NAVODILA**

#### **2. NASTAVITEV ZASLONA**

**VKLOP/IZKLOP NAPAJANJA** Držite gumb za **vklop/meni** , da vklopite ali izklopite zaslon (zaslon se samodejno vklopi, ko je priključen).

**MENI** Za odpiranje menija pritisnite gumb za **vklop/meni** .

**PREKLAPLIANJE MED MOŽNOSTMI** Pritisnite gumba + ali - za preklapljanje med možnostmi, izbira bo označena v rdeče. Če želite izbrati možnost, pritisnite gumb za **vklop/meni** . Če pritisnete in držite gumb - , se vrnete v prejšnji meni.

#### **HITRI MENI ZA GLASNOST**

Pritisnite gumb - , da odprete meni glasnosti, nato pa jo prilagodite z gumboma + in - . Opomba: Če želite uporabljati zvočnike zaslona, morate v nastavitvah računalnika nastaviti zvočni izhod

**HITRI MENI ZA SVETLOST** Pritisnite gumb + , da odprete meni za svetlost, nato pa jo prilagodite z gumboma + in - .

#### **MENI ZA HITRO IZBIRO VNOSA**

Pritisnite in držite gumb -, da odprete meni za hitro izbiro vnosa. Pritisnite gumb + ali - gumbe za preklapljanje med možnostmi in pritisnite gumb za **vklop/menuje** , da izberete možnost.

![](_page_38_Figure_12.jpeg)

![](_page_38_Picture_108.jpeg)

#### **Meni na zaslonu**

### **SL - SLOVENIAN**

![](_page_39_Picture_0.jpeg)

### **INSTRUKCE**

### **1. PŘIPOJTE MONITOR**

Existují 3 různé možnosti připojení monitoru k vašemu zařízení. Pokud je monitor správně připojen k vašemu zařízení, bude LED kontrolka na levé straně vašeho monitoru svítit zeleně, jinak bude svítit červeně (viz strana 2)

![](_page_39_Picture_184.jpeg)

![](_page_40_Picture_0.jpeg)

### **INSTRUKCE**

#### **1. PŘIPOJTE MONITOR**

#### **MOŽNOST 3**

**Propojte svůj notebook a monitor pomocí oboustranného HDMI kabelu + síťového AC adaptéru**

*Potřebné vybavení: Oboustranný HDMI kabel a síťový AC adaptér (kabel s konektory USB-A a USB-C + napájecí zásuvka střídavého napětí)*

1. Připojte "oboustranný HDMI kabel" k HDMI portu na monitoru a HDMI portu na vašem zařízení.

2. Připojte "kabel USB-A na USB-C" do síťové zásuvky s konektorem USB-A.

3. Zapojte kabel do USB-C2 portu na monitoru a síťový AC adaptér do napájecí zásuvky střídavého napětí. (obrázek 3).

**Upozorňujeme, že tato možnost nepodporuje jakýkoli přenos dat do počítače z USB-A, USB-C1 nebo USB-C2 portu na monitoru.**

#### Obrázek 3

![](_page_40_Figure_13.jpeg)

#### **Další kompatibility:**

- Samsung® DeX: Použijte **Možnost 2**
- Herní konzole: Použijte **Možnost 3**

![](_page_41_Picture_0.jpeg)

## **CS - ČESKY**

### **INSTRUKCE**

#### **2. NASTAVENÍ MONITORU**

#### **ZAPNUTÍ/VYPNUTÍ NAPÁJENÍ**

Pro ZAPNUTÍ nebo VYPNUTÍ monitoru podržte tlačítko **Napájení/Nabídka** (monitor se po připojení automaticky ZAPNE).

**MENU** Stisknutím tlačítka **Napájení/Nabídka** otevřete nabídku.

#### **PŘEPÍNEJTE MEZI MOŽNOSTMI**

Stisknutím tlačítek + nebo - přepínáte mezi možnostmi, výběr bude zvýrazněn **červeně**. Chcete-li vybrat jednu z možností, stiskněte tlačítko **Napájení/Nabídka**. Podržením tlačítka - se vrátíte do předchozí nabídky.

#### **RYCHLÁ NABÍDKA HLASITOSTI**

Stisknutím tlačítka - otevřete nabídku hlasitosti a poté upravujete pomocí tlačítek + a -. Poznámka: Pokud chcete používat reproduktory monitoru, měli byste nastavit zvukový výstup v nastavení vašeho počítače

#### **RYCHLÁ NABÍDKA JASU**

Stisknutím tlačítka + otevřete nabídku jasu a poté upravujete pomocí tlačítek + a -.

#### **NABÍDKA RYCHLÉHO VÝBĚRU VSTUPU**

Podržením tlačítka - otevřete nabídku rychlého výběru vstupu. Stisknutím tlačítek + nebo - přepínejte mezi možnostmi a stisknutím tlačítka **Napájení/Nabídka** možnost vyberte.

![](_page_41_Figure_16.jpeg)

![](_page_41_Figure_17.jpeg)

#### **Nabídka na obrazovce**

# **AR - العربية**

# تعليمات

**.1 وصّل الشاشة**

3 خيارات مختلفة لتوصيل الشاشة بجهازك. إذا كانت الشاشة متصلة بجهازك بشكس سيتحول لون مؤشر ليد على الجلاس وسلمان الموالات الأخرى سيتحول للأحمر (راجع صفحة 2) هناك

![](_page_42_Figure_6.jpeg)

## تعليمات

**AR - العربية**

### **.1 وصّل الشاشة**

#### **الخيار الثالث**

وصّل جهاز النوت بوك بالشاشة باستخدام كابل HDMI إلىHDMI+- محول طاقة تيار متردد إلى HDMI. ومحول طاقة تيار متردد )كابل BSU-A إلى BSU-C. + مقبس طاقة تيار متردد( الأدوات المطلوبة: كابل HDMI

.1 وصّل «كابل HDMI إلى HDMI «بمنفذHDMI بالشاشة ومنفذ HDMI في جهازك. .2 قم بتوصيل «كابل A-USB إلى C-USB «بمقبس طاقة التيار المتردد باستخدام موصل A-USB. .3 وصّل الكابل بمنفذ 2C-USB في الشاشة ومحول طاقة التيار المتردد في مقبس طاقة تيار متردد. (الشكل 3). يرجى ملاحظة أن خيار نقل أي بيانات لجهاز الكمبيوتر الشخصي عبر منفذ A-USB أو

1C-USB أو 2C-USB بالشاشة غير مدعوم.

#### الشكل 3

![](_page_43_Picture_9.jpeg)

 **:التوافق مع أجهزة أخرى:**

- سامسونج® ديكس: استخدم الخيار الثاني

**- منصات الألعاب: استخدم الخيار الثالث**

45

## **AR - العربية**

## تعليمات

### **.2 إعداد الشاشة**

**التشغيل/إيقاف التشغيل** اضغط على زر التشغيل/القائمة مطولا لتشغيل الشاشة أو إيقافها )ستفتح الشاشة تلقائيًا عند توصيلها(.

#### **القائمة** اضغط على زر التشغيل/القائمةلفتح القائمة.

**التنقل بين الخيارات** اضغط على زر + أو - للتنقل بين الخيارات وسيكون الخيار محددًا **بالأحمر**. لتحديد خيار، اضغط على زر التشغيل/القائمة. اضغط مطولا على زر - للرجوع للقائمة السابقة.

#### **قائمة الصوت السريعة**

اضغط على زر - لفتح قائمة الصوت وتعديلها باستخدام أزرار + و .- يجب أن تضبط إعدادات مخرج الصوت من جهاز الكمبيوتر الخاص بك ملحوظة: إذا أردت استخدام مكبرات صوت الشاشة،

**قائمة السطوع السريعة** اضغط على زر + لفتح قائمة السطوع وتعديلها باستخدام أزرار + و .-

### **قائمة خيارات الإدخال السريعة**

اضغط مطولا على زر - لفتح قائمة خيارات الإدخال السريعة. اضغط على زر + أو- الأزرار للتنقل بين الخيارات واضغط على زر التشغيل/القائمة لتحديد خيار.

![](_page_44_Picture_12.jpeg)

**القائمة على الشاشة**

![](_page_44_Picture_15.jpeg)

![](_page_44_Picture_16.jpeg)

![](_page_45_Picture_0.jpeg)

◈ᠿஇOCE@ӝ

#### **PRODUCT**

FULL HD LCD NOMAD SCREEN

#### **PRODUCT REGISTRATION**

PORT EUROPE recommends that you register your product shortly after its purchase on the website http://www.port-connect.com

#### **TECHNICAL SUPPORT**

For technical questions regarding your product, please go to the contact/support section on the website http://www.port-connect.com

#### **DECLARATION OF CONFORMITY**

This declaration of conformity is issued under the sole responsibility of the manufacturer.

Hereby, PORT EUROPE, 22 rue de la Fédération 75015 PARIS France, declare that this product complies with the essential CE requirements and provision and is in accordance with the standards, guidelines and specifications mentioned below: EMC Directive 2014/30/EU

 EN 55032:2015+A1:2020+A11:2020 EN 55035:2017+A11:2020 LVD Directive 2014/35/EU IEC EN 62368-1:2020+A11:2020 RoHS Directive 2011/65/EU & revision 2015/863/EU EN 62321

Eric RAMPI 18/12/2023, Paris

#### **EUROPEAN DIRECTIVE 2012/19/EU**

#### EN 50419:2006

The European Directive 2012/19/EU on Waste Electrical and Electronic Equipment (WEEE), requires that old household electrical appliances must not be disposed of in the normal household waste stream. Old appliances must be collected separately in order to optimize the recovery and recycling of the materials they contain and reduce the impact on human health and the environment. The symbol of the crossed out dustbin is marked on all products to remind the obligations of separate collection. Consumers should contact their local authority or retailer for information concerning the correct disposal of their product.

### **EN - ENGLISH FR - FRANÇAIS**

#### **PRODUIT**

ÉCRAN NOMADE LCD FULL HD

#### **ENREGISTREMENT DU PRODUIT**

PORT EUROPE vous recommande d'enregistrer votre produit dans les plus brefs délais après son achat sur le site internet http://www.port-connect.com

#### **SUPPORT TECHNIQUE**

Pour les questions techniques relatives à votre produit merci de vous rendre dans la section contact / support après-vente sur le site Internet http://www.portconnect.com

#### **DÉCLARATION DE CONFORMITÉ**

Cette déclaration de conformité est établie sous la seule responsabilité du fabricant.

Nous PORT EUROPE, 22 rue de la Fédération 75015 PARIS France, déclarons que ce produit est conforme aux dispositions CE et en conformité avec les normes, directives et spécifications mentionnées ci-dessous :

Directive EMC 2014/30/EU

 EN 55032:2015+A1:2020+A11:2020 EN 55035:2017+A11:2020 Directive LVD 2014/35/EU IEC EN 62368-1:2020+A11:2020 Directive RoHS 2011/65/EU & révision 2015/863/EU EN 62321

Eric RAMPI 18/12/2023, Paris

#### **DIRECTIVE EUROPÉENNE 2012/19/UE**

#### EN 50419:2006

La directive Européenne 2012/19/UE sur les Déchets des Equipements Electriques et Electroniques (DEEE), exige que les appareils ménagers usagés ne soient pas jetés dans le flux normal des déchets ménagers. Les appareils usagés doivent être collectés séparément afin d'optimiser le taux de récupération et le recyclage des matériaux qui les composent et réduire l'impact sur la santé humaine et l'environnement. Le symbole de la poubelle barrée est apposé sur tous les produits pour rappeler les obligations de la collecte séparée. Les consommateurs devront contacter les autorités locales ou leur revendeur concernant la démarche à suivre pour l'enlèvement de leur appareil.

![](_page_46_Picture_0.jpeg)

**<u>ADAA X © CE @ UK</u>** 

### **DE - DEUTSCH ES - ESPAÑOL**

**PRODUKT**

FULL HD LCD NOMAD BILDSCHIRM

#### **PRODUKTREGISTRIERUNG**

PORT EUROPE empfiehlt, dass Sie Ihr Produkt kurz nach dem Kauf auf der Website http://www.port-connect.com registrieren.

#### **TECHNISCHER SUPPORT**

Bei technischen Fragen zu Ihrem Produkt gehen Sie auf der Website http://www. port-connect.com in die Rubrik Kontakt/Support.

#### **KONFORMITÄTSERKLÄRUNG**

Diese Konformitätserklärung wird in alleiniger Verantwortung des Herstellers ausgestellt.

Hiermit erklären wir, PORT EUROPE, 22 Rue de la Fédération 75015 PARIS France, dass dieses Produkt die wesentlichen CE-Anforderungen und -Vorschriften erfüllt und den nachstehend genannten Normen, Richtlinien und Spezifikationen entspricht:

EMV-Richtlinie 2014/30/EU EN 55032:2015+A1:2020+A11:2020 EN 55035:2017+A11:2020 Niederspannungsrichtlinie 2014/35/EU IEC EN 62368-1:2020+A11:2020 RoHS-Richtlinie 2011/65/EU und Änderung 2015/863/EU EN 62321

Eric RAMPI 18/12/2023, Paris

#### **EUROPÄISCHE RICHTLINIE 2012/19/EG**

#### EN 50419:2006

Gemäß Vorgaben der Europäische Richtlinie 2012/19/EG über elektrische und elektronische Altgeräte (WEEE) dürfen elektrische Haushaltsgeräte nicht mit dem normalen Hausmüll entsorgt werden. Altgeräte müssen getrennt gesammelt werden, um eine Optimierung der Aufbereitung und des Recyclings des in ihnen enthaltenen Materials zu ermöglichen und die Auswirkungen auf die menschliche Gesundheit und die Umwelt zu reduzieren. Das Symbol der durchgestrichenen Mülltonne ist zur Erinnerung an die vorgeschriebene Mülltrennung auf allen Produkten angebracht. Weiterführende Auskünfte über die korrekte Entsorgung ihres Produkts erhalten Sie bei den lokalen Behörden oder dem Händler, der Ihnen das Produkt verkauft hat.

#### **PRODUCTO**

PANTALLA NOMAD LCD FULL HD

#### **REGISTRO DEL PRODUCTO**

PORT EUROPE recomienda que registre su producto poco después de la compra en el sitio web http://www.port-connect.com

#### **SOPORTE TÉCNICO**

Si tiene preguntas técnicas sobre el producto, consulte la sección contacto/soporte del sitio web http://www.port-connect.com

#### **DECLARACIÓN DE CONFORMIDAD**

Esta declaración de conformidad se emite bajo la exclusiva responsabilidad del fabricante.

Por la presente, PORT EUROPE, con domicilio en 22 rue de la Fédération 75015 PARÍS (Francia), declara que este producto satisface los requisitos y disposiciones esenciales de la CE y cumple con las normas, directrices y especificaciones que se mencionan a continuación**:**

Directiva EMC 2014/30/UE EN 55032:2015+A1:2020+A11:2020 EN 55035:2017+A11:2020 Directiva LVD 2014/35/UE IEC EN 62368-1:2020+A11:2020 Directiva RoHS 2011/65/UE y revisión 2015/863/UE EN 62321

Eric RAMPI 18/12/2023, Paris

#### **DIRECTIVA EUROPEA 2012/19/UE**

EN 50419:2006

La Directiva europea 2012/19/UE sobre residuos de aparatos eléctricos y electrónicos (RAEE) establece que los electrodomésticos viejos no deben ser eliminados junto con los residuos domésticos normales. Los aparatos viejos deben ser recogidos selectivamente para optimizar la recuperación y el reciclado de los materiales que los componen y reducir el impacto en la salud humana y el medio ambiente. El símbolo del contenedor de basura tachado se marca en todos los productos para recordar la obligación de recogida separada. Los consumidores deb.

47

![](_page_47_Picture_0.jpeg)

⋘₩≋©⊂€©╩

#### **PRODUCT**

FULL HD LCD NOMAD-SCHERM

#### **PRODUCTREGISTRATIE**

PORT EUROPE raadt het u aan uw product zo snel mogelijk na aankoop te registreren op de website http://www.port-connect.com

#### **TECHNISCHE BIJSTAND**

Raadpleeg, voor technische vragen over uw product, de rubriek contact/bijstand op de website http://www.port-connect.com

#### **CONFORMITEITSVERKLARING**

Deze conformiteitsverklaring wordt verstrekt onder de exclusieve verantwoordelijkheid van de fabrikant.

PORT EUROPE, 22 rue de la Fédération 75015 PARIJS Frankrijk, verklaart hierbij dat dit product voldoet aan de EG richtlijnen en aan de hieronder vermelde normen, richtlijnen en specificaties:

EMC-richtlijn 2014/30/EU EN 55032:2015+A1:2020+A11:2020 EN 55035:2017+A11:2020 LVD-richtlijn 2014/35/EU IEC EN 62368-1:2020+A11:2020 RoHS-richtlijn 2011/65/EU & herziening 2015/863/EU EN 62321

Eric RAMPI 18/12/2023, Paris

#### **EUROPESE RICHTLIJN 2012/19/EU**

#### EN 50419:2006

De Europese richtlijn 2012/19/EU over Afgedankt Elektrisch en Elektronisch afval (AEEA), vereist dat afgedankte huishoudelijke apparaten niet bij het normale huisvuil weggeworpen mogen worden. Afgedankte apparaten moeten apart ingezameld worden om het terugwinnen en het recyclen van de materialen die ze bevatten te optimaliseren en de impact op de volksgezondheid en het milieu te beperken. Het symbool van een doorgekruiste vuilnisbak staat vermeld op alle producten om aan de verplichting van een gescheiden afvalinzameling te herinneren. De consumenten moeten contact opnemen met de plaatselijke overheid of de verkoper voor informatie over de correcte verwijdering en verwerking van hun product.

## **NL - NEDERLANDS RU - РУССКИЙ**

#### **PRODUCT**

ЖК-ЭКРАН FULL HD NOMAD

#### **РЕГИСТРАЦИЯ ИЗДЕЛИЯ**

PORT EUROPE рекомендует зарегистрировать ваше изделие в кратчайшие сроки после приобретения на сайте http://www.port-connect.com

#### **ТЕХНИЧЕСКАЯ ПОДДЕРЖКА**

Ответы на технические вопросы о вашем продукте можно получить в разделе «Контакты» и «Поддержка» на сайте http://www.port-connect.com

#### **ДЕКЛАРАЦИЯ СООТВЕТСТВИЯ**

Эта декларация соответствия выдается под исключительную ответственность производителя.

Настоящим PORT EUROPE, 22 rue de la Fédération 75015 PARIS France (Франция), заявляет, что данное изделие соответствует обязательным требованиям и положениям ЕС, а также нижеуказанным стандартам, руководствам и техническим условиям:

Директива по электромагнитной совместимости 2014/30/EU

 EN 55032:2015+A1:2020+A11:2020 EN 55035:2017+A11:2020 Директива LVD 2014/35/EU IEC EN 62368-1:2020+A11:2020 Директива RoHS 2011/65/EU и версия 2015/863/EU EN 62321

Eric RAMPI 18/12/2023, Paris

#### **ДИРЕКТИВА ЕС 2012/19/ЕС.**

#### EN 50419:2006

Согласно Директиве ЕС 2012/19/ЕС по утилизации электрического и электронного оборудования (WEEE) запрещено утилизировать отработавшие свой срок службы бытовые электрические приборы вместе с обычными хозяйственно-бытовыми отходами. Отработавшие свой срок службы приборы необходимо собирать отдельно с целью эффективного восстановления и повторного использования содержащихся в них материалов и сокращения их воздействия на здоровье человека и окружающую среду. Символ перечеркнутой мусорной корзины нанесен на все изделия и служит напоминанием об обязательстве по раздельной утилизации. Для получения информации о правильной утилизации изделий покупатели должны обращаться к местному органу власти или предприятию розничной торговли.

![](_page_48_Picture_0.jpeg)

◈ᠿஇOCE@ӝ

## **PT - PORTUGUÊS SV - SVENSKA**

#### **PRODUTO**

ECRÃ NOMAD LCD FULL HD

#### **REGISTO DO PRODUTO**

A PORT EUROPE recomenda que registe o seu produto logo após a compra no site http://www.port-connect.com

#### **SUPORTE TÉCNICO**

Para questões técnicas sobre o produto, aceda à seção de contato/assistência no site http://www.port-connect.com

#### **DECLARAÇÃO DE CONFORMIDADE**

Esta declaração de conformidade é emitida sob a responsabilidade exclusiva do fabricante.

Pela presente, a PORT EUROPE, 22 rue de la Fédération 75015 PARIS França, declara que este produto cumpre os requisitos e disposições essenciais da marcação CE e está em conformidade com as normas, orientações e especificações mencionadas abaixo:

Diretiva CEM 2014/30/UE EN 55032:2015+A1:2020+A11:2020 EN 55035:2017+A11:2020 Diretiva de Baixa Tensão 2014/35/UE IEC EN 62368-1:2020+A11:2020 Diretiva de Restrição de Determinadas Substâncias Perigosas 2011/65/UE e revisão 2015/863/UE EN 62321

Eric RAMPI 18/12/2023, Paris

#### **DIRETIVA EUROPEIA 2012/19 /UE**

#### EN 50419:2006

A Diretiva Europeia 2012/19 /UE relativa aos resíduos de equipamentos elétricos e eletrónicos (REEE), estipula que os eletrodomésticos não devem ser eliminados no lixo doméstico normal. Os aparelhos usados devem ser recolhidos separadamente, a fim de otimizar a recuperação e a reciclagem dos materiais que os compõem e reduzir os riscos para a saúde humana e para o ambiente. O símbolo de contentor de lixo barrado com uma cruz está marcado em todos os produtos para lembrar as obrigações de recolha selectiva. Os consumidores devem contatar as autoridades locais ou o revendedor para obter informações relativas à eliminação correta do produto.

#### **PRODUKT**

SEPARAT LCD-SKÄRM MED FULL HD

#### **PRODUKTREGISTRERING**

PORT EUROPA rekommenderar att du registrerar din produkt kort efter köpet på webbplatsen http://www.port-connect.com

#### **TEKNISK SUPPORT**

För tekniska frågor om din produkt, vänligen gå till kontakt/supportavdelningen på webbplatsen http://www.port-connect.com

#### **FÖRSÄKRAN OM ÖVERENSSTÄMMELSE**

Den här försäkran om överensstämmelse har utfärdats helt på tillverkarens egna ansvar.

Härmed intygar PORT EUROPE, 22 rue de la Fédération, 75015 PARIS Frankrike, att denna produkt uppfyller de väsentliga CE-kraven och bestämmelserna och att den överensstämmer med de normer, riktlinjer och specifikationer som nämns nedan:

EMC-direktivet 2014/30/EU EN 55032:2015+A1:2020+A11:2020 EN 55035:2017+A11:2020 LVD-direktivet 2014/35/EU IEC EN 62368-1:2020+A11:2020 RoHS-direktivet 2011/65/EU jämte ändring 2015/863/EU EN 62321

Eric RAMPI 18/12/2023, Paris

#### **EU-DIREKTIV 2012/19/EU**

EN 50419:2006

Det europeiska direktivet 2012/19/EU om avfall som utgörs av eller innehåller elektriska eller elektroniska produkter (WEEE), kräver att gamla hushållsapparater inte får kastas i vanliga hushållssopor. Gamla apparater måste samlas in separat för att optimera återvinning av det material de innehåller och för att minska påverkan på människors hälsa och på miljön. Symbolen med den överkorsade soptunnan markeras på alla produkter för att påminna om skyldigheten till separat insamling. Konsumenter bör kontakta sin lokala myndighet eller återförsäljare för information om korrekt kassering av deras produkter.

![](_page_49_Picture_0.jpeg)

**<u>ADAA X © CE @ UK</u>** 

### **HU - MAGYAR PL - POLSKI**

**TERMÉK**

FULL HD LCD NOMAD KÉPERNYŐ

#### **TERMÉK REGISZTRÁCIÓ**

A PORT EUROPE azt javasolja, hogy regisztrálja termékét röviddel a vásárlása után a http://www.port-connect.com weboldalon.

#### **MŰSZAKI TÁMOGATÁS**

A termékével kapcsolatos technikai kérdésekkel keresse fel a http://www.port-connect.com webhely elérhetőségét / támogatását.

#### **MEGFELELŐSÉGI NYILATKOZAT**

Ez a megfelelőségi nyilatkozat a gyártó kizárólagos felelősségére áll ki. A PORT EUROPE, 22 rue de la Fédération 75015 PARIS, Franciaország kijelenti, hogy ez a termék megfelel az alapvető CE követelményeknek és rendelkezéseknek, és összhangban van az alább említett szabványokkal, irányelvekkel és előírásokkal:

az elektromágneses összeférhetőségről szóló 2014/30/EU irányelv EN 55032:2015+A1:2020+A11:2020 EN 55035:2017+A11:2020 az alacsony feszültségű berendezésekről szóló 2014/35/EU irányelv IEC EN 62368-1:2020+A11:2020 A veszélyes anyagok alkalmazását korlátozó 2011/65/ EU irányelv és az azt módosító (EU) 2015/863 irányelv EN 62321

Eric RAMPI 18/12/2023, Paris

#### **EURÓPAI IRÁNYELV 2012/19 / EU**

#### EN 50419:2006

Az elektromos és elektronikus berendezések hulladékairól szóló 2012/19 / EU európai irányelv előírja, hogy a régi háztartási elektromos készülékeket nem szabad a szokásos háztartási hulladékba dobni. A régi készülékeket külön kell összegyűjteni a bennük lévő anyagok hasznosításának és újrafeldolgozásának optimalizálása, valamint az emberi egészségre és a környezetre gyakorolt hatás csökkentése érdekében. Az áthúzott szemétkosár szimbólumát minden terméken feltüntetik, hogy emlékeztesse az elkülönített gyűjtés kötelezettségeit. A fogyasztóknak kapcsolatba kell lépniük a helyi hatósággal vagy a kiskereskedővel a termékük helyes ártalmatlanításával kapcsolatos információkért.

#### **PRODUKT**

EKRAN NOMADÓW LCD FULL HD

#### **REJESTRACJA PRODUKTU**

PORT EUROPE zaleca zarejestrowanie produktu natychmiast po jego zakupie na stronie internetowej: http://www.port-connect.com

#### **WSPARCIE TECHNICZNE**

W razie pytań technicznych dotyczących zakupionego produktu prosimy odwiedzić dział kontaktu/wsparcia posprzedażowego na stronie internetowej: http:// www.port-connect.com

#### **DEKLARACJA ZGODNOŚCI**

Niniejsza deklaracja zgodności wydawana jest na wyłączną odpowiedzialność producenta.

Firma PORT EUROPE z siedzibą przy 22 rue de la Fédération 75015 PARYŻ Francja oświadcza, że niniejszy produkt spełnia zasadnicze wymagania CE i jest zgodny z poniższymi normami, wytycznymi i specyfikacjami:

Dyrektywa EMC 2014/30/UE EN 55032:2015+A1:2020+A11:2020 EN 55035:2017+A11:2020 Dyrektywa LVD 2014/35/UE IEC EN 62368-1:2020+A11:2020 Dyrektywa RoHS 2011/65/UE i wersja 2015/863/UE EN 62321

Eric RAMPI 18/12/2023, Paris

#### **DYREKTYWA PARLAMENTU EUROPEJSKIEGO I RADY 2012/19/UE**

#### EN 50419:2006

Dyrektywa Parlamentu Europejskiego i Rady 2012/19/UE w sprawie zużytego sprzętu elektrycznego i elektronicznego (WEEE) wymaga, by zużyty sprzęt gospodarstwa domowego nie trafiał do normalnych odpadów z gospodarstw domowych, a był zbierany osobno, aby zoptymalizować odzysk i recykling materiałów, które zawiera i zmniejszyć ich wpływ na ludzkie zdrowie i środowisko naturalne. Symbol przekreślonego kosza na śmieci jest umieszczony dla przypomnienia na wszystkich produktach, które należy zbierać osobno. Konsumenci powinni skontaktować się z lokalnymi władzami lub sprzedawcą, aby uzyskać informacje dotyczące prawidłowego pozbywania się takich produktów.

![](_page_50_Picture_0.jpeg)

◈ᠿஇOCE@ӝ

**PRODUKT** LCD OBRAZOVKA FULL HD NOMAD

#### **REGISTRÁCIA PRODUKTU**

Spoločnosť PORT EUROPE odporúča zaregistrovať si produkt po jeho zakúpení na webovej lokalite http://www.port-connect.com

#### **TECHNICKÁ PODPORA**

Ak máte technické otázky o svojom produkte, prejdite do časti kontakty/podpora na webovej lokalite http://www.port-connect.com

#### **VYHLÁSENIE O ZHODE**

Toto vyhlásenie o zhode je vydané na výhradnú zodpovednosť výrobcu. Spoločnosť PORT EUROPE, 22 rue de la Fédération, 75015 PARÍŽ, Francúzsko, týmto vyhlasuje, že tento produkt je v súlade s nevyhnutnými požiadavkami a ustanoveniami normy CE a spĺňa štandardy, smernice a špecifikácie uvedené nižšie: Smernica 2014/30/EÚ o elektromagnetickej kompatibilite

 EN 55032:2015+A1:2020+A11:2020 EN 55035:2017+A11:2020 Smernica 2014/35/EÚ o nízkom napätí IEC EN 62368-1:2020+A11:2020 Smernica RoHS 2011/65/EÚ a revízia 2015/863/EÚ EN 62321

Eric RAMPI 18/12/2023, Paris

#### **EURÓPSKA SMERNICA 2012/19/EÚ**

#### EN 50419:2006

Európska smernica 2012/19/EÚ o odpade z elektrických a elektronických zariadení (OEEZ), ktorá vyžaduje likvidáciu starých spotrebiteľských elektrických spotrebičov oddelene od bežného komunálneho odpadu. Staré spotrebiče sa musia separovať na optimalizáciu opätovného získavania a recyklácie materiálov, ktoré obsahujú, a zníženie vplyvu na ľudské zdravie a životné prostredie. Na všetkých produktoch sa nachádza symbol preškrtnutého kontajnera, ktorý pripomína túto povinnosť separovania. Spotrebitelia môžu získať informácie o správnej likvidácii svojich produktov od svojho miestneho orgánu alebo od svojho predajcu.

### **SK - SLOVAK SL - SLOVENIAN**

#### **OPOZORILO**

ZASLON LCD NOMAD S POLNO HD LOČLJIVOSTJO

#### **REGISTRACIJA IZDELKA**

PORT EUROPE priporoča, da izdelek kmalu po nakupu registrirate na spletnem mestu http://www.port-connect.com

#### **TEHNIČNA PODPORA**

Za tehnična vprašanja v zvezi z izdelkom se obrnite na podporo na spletnem mestu http://www.port-connect.com

#### **IZJAVA O SKLADNOSTI**

Ta izjava o skladnosti se izda na lastno odgovornost proizvajalca.PORT EUROPE, 22 rue de la Fédération 75015 PARIS Francija, izjavlja, da ta izdelek ustreza bistvenim zahtevam in določbam CE in je v skladu s spodaj omenjenimi standardi, smernicami in specifikacijami: Direktiva EMC 2014/30/EU EN 55032:2015+A1:2020+A11:2020 EN 55035:2017+A11:2020 Direktiva LVD 2014/35/EU IEC EN 62368-1:2020+A11:2020 Direktiva RoHS 2011/65/EU in revizija 2015/863/EU EN 62321

Eric RAMPI 18/12/2023, Paris

#### **EVROPSKA DIREKTIVA 2012/19/EÚ**

EN 50419:2006

Evropska direktiva 2012/19/EU o odpadni električni in elektronski opremi (OEEO) zahteva, da se stari gospodinjski električni aparati ne smejo odlagati v običajni tok gospodinjskih odpadkov. Stare naprave je treba zbirati ločeno, da se optimizira predelava in recikliranje materialov, ki jih vsebujejo, in zmanjša vpliv na zdravje ljudi in okolje. Na vseh izdelkih je naveden simbol prečrtanega smetnjaka, ki opozarja na obveznost ločenega zbiranja. Potrošniki se morajo za informacije o pravilnem odstranjevanju svojih izdelkov obrniti na lokalne organe ali prodajalca.

Professional Solutions

### FULL HD **LCD NOMAD SCREEN**

 $52$ 

## **CS- ČESKY**

**PRODUKT** MONITOR FULL HD LCD NOMAD

#### **REGISTRACE PRODUKTU**

Společnost PORT EUROPE doporučuje, abyste si svůj produkt ihned po zakoupení zaregistrovali prostřednictvím webové stránky http://www.port-connect.com

#### **TECHNICKÁ PODPORA**

V případě technických dotazů týkajících se produktu prosím využijte část "contact/ support" (kontakt/podpora) na webu http://www.port-connect.com

#### **PROHLÁŠENÍ O SHODĚ**

Toto prohlášení o shodě je vydáno na výhradní odpovědnost výrobce. Tímto společnost PORT EUROPE, 22 rue de la Fédération 75015 PARIS France prohlašuje, že tento produkt splňuje nezbytné požadavky a nařízení pro označení CE a je v souladu s normami, směrnicemi a specifikacemi uvedenými níže: Směrnice o elektromagnetické kompatibilitě 2014/30/EU EN 55032:2015+A1:2020+A11:2020 EN 55035:2017+A11:2020 Směrnice o nízkém napětí 2014/35/EU IEC EN 62368-1:2020+A11:2020 Směrnice RoHS 2011/65/EU a revize 2015/863/EU EN 62321

Eric RAMPI 18/12/2023, Paris

#### **EVROPSKÁ SMĚRNICE 2012/19/EU**

#### EN 50419:2006

Směrnice Evropského parlamentu a rady 2012/19/EU o odpadních elektrických a elektronických zařízeních (OEEZ) ukládá, že odpadní domácí zařízení nesmí být likvidováno jako běžný domovní odpad. Odpadní zařízení je třeba řádně zrecyklovat a optimalizovat tak využití obsažených materiálů a snížit jejich dopad na zdraví osob i životní prostředí. Na všech produktech je uveden symbol přeškrtnutého odpadkového koše, který upozorňuje, že zařízení nelze likvidovat jako běžný domovní odpad. Spotřebitelé by se měli obrátit na místní úřady nebo prodejce, kteří jim poskytnou informace o tom, jak daný produkt řádné zlikvidovat.

## **AR - العربية**

### **منتج شاشة نوماد LCD بجودة كاملة فائقة الوضوح**

◈ᠿஇѺᢗ€₢ᢟ

**تسجيل المنتج**<br>شركة PORT EUROPE بتسجيل منتجك بعد وقت قصير من شرائه على موقع الويب http://www.port-connect.com توصي

# **دعم فني**<br>بالمنتج الخاص بك ، يرجى الانتقال إلى قسم الاتصال / الدعم على موقع الويب http://www.port-connect.com<br>للأسئلة الفنية المتعلقة

**إعلان المطابقة**<br>يتم إصدار إعلان المطابقة هذا تحت مسؤولية الشركة المصنعة وحدها. يتم إصدار إعلان المطابقة هذا تحت مستواولية الشركة المصنعة وحدها.<br>يموجب هذا ، تعلن شركة تحت Salme de la Fédération 75015 PARIS France 20<br>يموجب هذا ، تعلن شركة Toure de la Fédération 75015 PARIS France 20<br>أن هذا المنتج يتوا

Eric RAMPI 18/12/2023, Paris

### **التوجيه الأوروبي EU2012/19/**

بشأن نفايات المعدات الكهربائية والإلكترونية (WEEE) ، عدم التخلص من الأجهزة الكهربائية المنزلية القديمة في<br>يتطلب التوجيه الأوروبي WEU/19/EU/<br>تم وضع علامة الوروبي WEU/19/EU/19/EU .<br>يجب جمع الأجهزة القديمة<br>يعلى المستهلكين ال

#### **DECLARATION DE CONFORMITE MAROC**

Producteur : PORT Europe – 54, route de Sartrouville, 78230 Le Pecq – FRANCE Déclare sous sa seule responsabilité, que ces produits sont conformes aux exigences de la loi 24.09 du Ministre de l'Industrie, du Commerce, de l'Investissement et de l'Economie Numérique du 29 ramadan 1436 ( 16 juillet 2015) relative aux arrêtés suivants :

2573.14 Relatifs aux équipements électriques désignés pour une utilisation limitée à certains voltages;

2574.14 Relatifs à la compatibilité électro-magnétique des équipements;

PORT EUROPE SAS Eric RAMPI Director Accessories Business Unit

![](_page_52_Picture_0.jpeg)

WWW.PORT-CONNECT.COM

![](_page_52_Picture_2.jpeg)

![](_page_52_Picture_3.jpeg)

![](_page_52_Picture_4.jpeg)

All trademarks and registered trademarks are the property of their respective owners. Pictures submit to change.